# **اينجا شروع ǰنيد**

**بر روي Install** ǚليǙ ǚنيد. با دنبال ڪردن دستورالعمل هايي ڪه در برنامه گنجانده شده. LaserSoft SilverFast را نصب ؑ كنيد. سپس دستورالعمل هايي که در قسمت ۳ در زير آمده براي اتصال به اسکنر دنبال کنيد.

### مكىنتاش

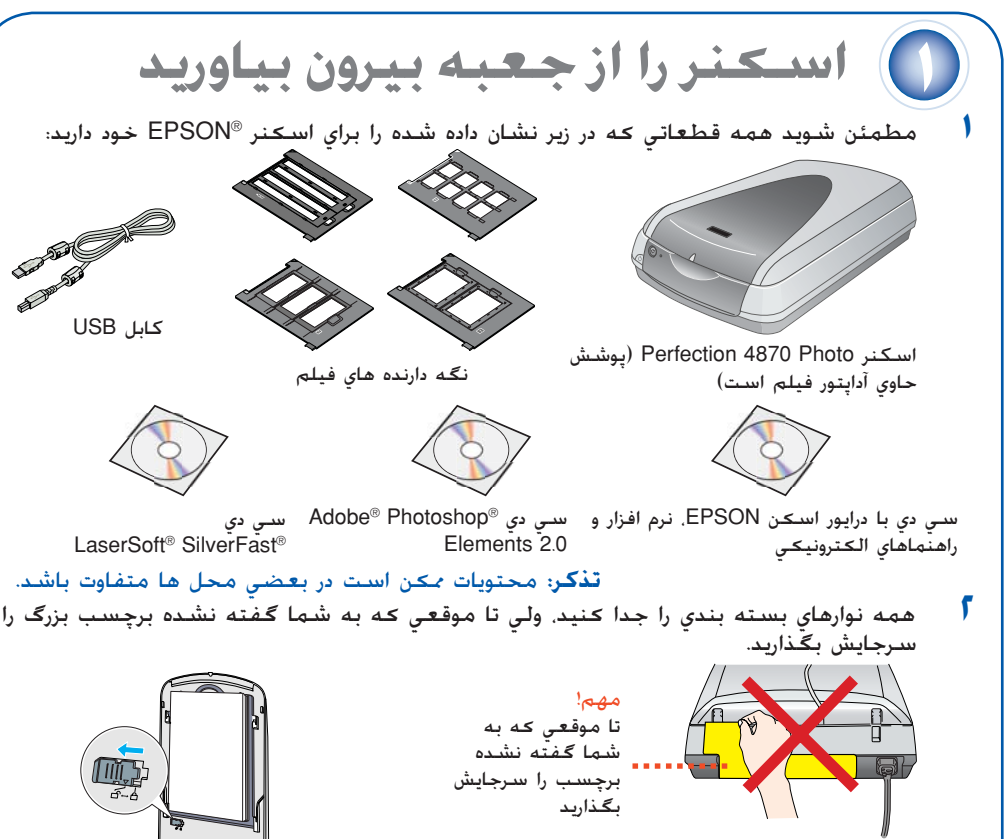

**فارسي**

- لولا هاي بر روي پوشش را وارد سورا*خه*اي مربع شڪل ڪنيد در
- ببنديد. **<sup>٤</sup>** قفل حمل را به وضعيت قفل نشده بلغزانيد سپس پوشش را

40044127-00

### **EPSON Perfection™ 4870 Photo**

نرم افزار با ويندوز 98. Me. 2000 و XP و مڪينتاش OS 8.6 تا 9.x و .OS X 10.2.x حار مي ڪند.<br>مراحل زير را (براي ويندوز) و مراحل در ستون بعدي را (براي مڪينتاش) دنبال ڪنيد. **تذكر:** اگر در حال حاضر Photoshop Adobe ويا Elements Photoshop را بر روي ǚامپيوترتان

نداريد، Photoshop Elements را از سي دي كه با اسكنرتان منظور شده نصب كُنيد.

- سي دي نرم افزار اسڪنر را به درايو سي دي ويا دي وي دي وارد ڪنيد. نصب ڪننده بطور<br>اتوماتيڪ شروع مي شود. اگر شروع نشد. اينڪار را بڪنيد:
- سپس بر روي **EPSON** دوبار ǚليǙ ǚنيد. ويندوز XP: بر روي **Start** ǚليǙ ǚرده، بر روي **Computer My** دوبار ǚليǙ ǚنيد،
- **EPSON** دوبار ǚليǙ ǚنيد. 98 Windows، Me <sup>و</sup> :<sup>2000</sup> بر روي **Computer My** دوبار ǚليǙ ǚرده، سپس بر روي
- **٢** هنگاميǥه پيغام در مورد غير فعال ǚردن نرم افزار ضد ويروس را ديديد، بر روي **Continue** ǚليǙ ǚنيد.
	- اگر از شما خواسته شد که زبان را انتخاب کنيد. زبان مرجح خود را انتخاب کنيد.
		- **٤** جواز استفاده را خوانده، سپس بر روي **Agree** ǚليǙ ǚنيد.
		- در صفحه نصب نرم افزار بر روي **Install** کليک کنيد.<br>دستورالعمل های بر روی صفحه را برای هر برنامه دنبال
		- ǚنيد ǚه شامل R.FineReader® ABBYY مي شود. **<sup>٦</sup>** دستورالعمل هاي بر روي صفحه را براي هر برنامه دنبال متوجه باشيد که™EPSON Smart Panel در چندين<br>مرحله نصب مي شود.
			- در پايان نصب*،* بر رو*ی E*xit کليک کنيد.

**EPSON PERFECTION 4870 PHOTO** 

EPSON Scan EPSON Smart Panel<br>FineReader 5.0 Sprint Plus Reference Guide

**صبر ǰنيد!بايستي نرم افزار خود را قبل از اتصال اسDZنر به ǰامپيوترتان نصب ǰنيد. روند نصب ǰردن ممDZن است چندين دقيقه طول بDZشد. مطمئن شويد ǰه همه برنامه ها را بسته و هرگونه برنامه محافظت ويروسي را خاموش ǰنيد.**

**تذكر:** Scan EPSON از سيستم فايل (UFS (UNIX براي X OS Mac استفاده نمي ǚند. بايستي نرم افزار را بر روی يک ديسک ويا پارتيشني کـه از UFS استفاده نمي کند نصب کنيد

- سي دي نرم افزار اســکـنر را بـه درايـو ســي دي ويـا دي وي دي وارد کـنـيـد. نصـب کـنـنـده بـطـور اتـومـاتيـک<br>شـروع مـي شـود. اگـر شـروع نشـد. بر روي <sup>ن</sup>ـاد <mark>CPSON</mark> CD-ROM دوبار کـليـک کـنيـد.
- اگر از مکینتاش OS X استفاده می کنید. بر روي پوشه **Mac OS X** در پوشه **EPSON** دوبار<br>کلیک کرده. سپس بر روي نماد **EPSON** دوبار کلیک کنید. اگر از 8.6 Mac OS تا 9x استفاده مي كنيد. بر روي نماد **EPSON** در پوشه EPSON دوباركليک کنيد.
- 
- هنگامیکه پیغام در مورد غیر فعال کردن نرم افزار ضد ویروس را دیدید. بر رویِ Continue کلیک کنید.<br>اگر از شما خواسته شد که زبان را انتخاب کنید. زبان مرجح خود را انتخاب کنید.<br>اگر یک موافقت نامه جواز دیدید. برای ادامه دادن بر رو
	-
- در صفحه نصب نرم افزار بر روي **Install كليک کنيد**. در صورت لزوم اسم و کلهه رمز مدير<br>برنامه را وارد کنيد.
- **تذكر:** اگر بر روي مǥينتاش 8.6 OS تا x9. نصب مي ǚنيد، ممǥن است از شما خواسته شود ǚه Carbon Library خود را بروز بياوريد. بعد از اينكـه نصب كـامل شـد و كـامپيوتر خـود را دوباره شـروع کرديد. بر روي *نم*اد <mark>CPSON دوبار کليد کرده، سپس براي ادامه نصب بر روي **Install** کليک کنيد.</mark><br>دستورات بر روي صفحه را براي نصب هر برنامه که شامل ABBYY FineReader مي شود
- 
- دنبال کنید. توجه داشته باشید که EPSON Smart Panel در چندین مرحله نصب مِّي شَود.<br>♦ در پایان نصب، بر روي Exit کلیک کنید.<br>با دنبال کردن دستورالعمل هایی که در برنامه گنجانده شده، LaserSoft SilverFast ،ا نصب کنید.

دستورالعمل هاي زير را براي اتصال به اســُـنر دنبال ڪنيـد. سـپـس سـيـسـتـم خـود را براي فـُعال ڪردن<br>ِ حامل اســُـنـر و نرم افـزار دوباره براه بيانـدازيـد.

### **ويندوز**

يک کابل USB که بهمراه اسکنر ارائه شده ويا کابل IEEE 1394 (FireWire) انتخابي را<br>متصل کنيد. هر دو کابل را متصل کنيد. **اگر از USB استفاده مي ǰنيد**

سر مربع شکل کابل ÜSB را به پورت USB اسکنر وصل کنید. سپس سر مسطح را به هر يڪ پورتهاي USB موجود در ڪامپيوتر ويا هاب متصل ڪنيد.

> براي اسڪن ڪردن يڪ عڪس. پوشش اسڪنر را بلند ڪرده و عڪس را بطرف پايين بر روي شيشـه بگـذاريد. مـطـمـئن شـويد كـه گـوشـه بالا .<br>سمت راست عـكـس در گـوشـه بالا سـمـت راسـت اسـكـنـر واقـع شـده اسـت. سپس پوشش را ببنديد.

مي توانيد با فشردن دǚمه استارت [ با استفاده از Panel Smart EPSON اسǥن ǚنيد ويا مي توانيد از EPSON Scan استفاده ڪنيد. اگر در اسڪن ڪردن مشڪلي داريد لطفاً به راهنماي مراجعه اسكنر رجوع كنيد.

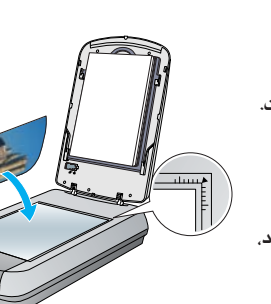

**تذكر: اولين باري حهدر Windows XP دحمه استارت ⊘ را فشار مي** دهيد يǙ پيغام را خواهيد ديد. **Panel Smart EPSON** را انتخاب Ǚليǚ **Always use this program for this action** روي بر ردهǚ ǚرده و سپس بر روي **OK** ǚليǙ ǚنيد.

EPSON Smart Panel بر روی کامپيوترتان باز مي شود.

يڪي از دڪمه ها را براي نوع اسڪني ڪه مي خواهيد فشار داده. سپس دستورالعمل هاي روي صفحه را دنبال ڪنيد.

مي توانيد Scan EPSON را از Elements Photoshop Adobe ويا هر برنامه سازگار با TWAIN ديگر شروع كنيد. همچنين مي توانيد برنامه EPSON Scan را مستقيماً از كامپيوترتان شروع كنيد. EPSON Scan سه حالت اسكن دارد:

- 
- ح**الت اتوماتيڪ** ڪامل براي ڪنترل اتوماتيڪ تنظيمات اسڪن<br>● ح**الت خانه** براي اسڪن ڪردن فيلم و ڪنترل بيشتر بر روي تنظيمات اسڪن.<br>شـامل ™Digital ICE
	- **حالت حرفه** اي براي ǚنترل ǚامل بر روي تمامي تنظيمات اسǥن.

### **تذكر:** اگر از يǙ ǚابل بغير از آنǥه توسط EPSON تأمين شده استفاده

۔<br>کنيد ويا اگر اسڪنرتان را از طريق بيش<br>از يک هاب متصل کنيد. مکن است اسكنر بطور صحيح كار نكند.

#### **اگر از (FireWire (1394 IEEE استفاده مي ǰنيد**

يک سر ڪابلّ 1394 IEEE) (گنجانده .<br>نشده) را به پورت 1394 IEEE اسکنر وصل كنيد. سپس سر ديگر را به پورت در IEEE 1394 (FireWire, iLink) كامپيوترتان وصل كنيد.

سيم برق اسڪنر را به ي*ڪ* پريز برق بزنيد. ِ مطمئن شو*يد ڪه پوش*ش بسته است. سپس دکمه نيرو نُ) را در جلوي اسڪنر<br>براي روشن ڪردن آن فشار دهيد.

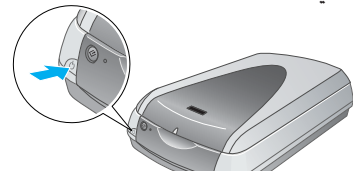

اسکنر روشن شده و چراغ نشانگر به رنگ سبز چشمک می زند. هنگامیکه اسکنر آماده شد اين چراغ ديگر چشمک نمي زند و سبز مي شود.

# **اصول اسDZنر**

# دǚمه استارت [ را در اسǥنر فشار دهيد. **اسDZن ǰردن با دǰمه استارت**

براي جوابهاي بيشتر به اين مراجع رجوع كنيد:<br>● در "دسـک تاب" خود بر روی Perf4870 Reference Guide دوبار کـلیـک کـنیـد. اگـر آنرا نـصـب نکرديد. سي دي نرم افزار اسکنر را به درايو سي دي ويا دي وي دي وارد کنيد. در صفحه Custom Installation، **Guide Reference Scanner) راهنماي مراجعه اسDZنر)** را انتخاب ǚرده، سپس روي **Install) نصب)** ǚليǙ ǚنيد. براي خواندن راهنماي مراجعه بايستي Internet® Microsoft Explorer ويا Navigator® Netscape) نسخه ٥٫٠ ويا جديدتر) داشته باشيد.

## **اسDZن ǰردن بوسيله Scan EPSON**

**تعمير و بهبود عDZس ها**

خطرات شوǍ برقي باشيد. در پشت اسـكـنر براي كـابلها و بالاي اسـكـنر فضا قائل شـويد تا بتوانيد بطـور كـامل پوشـش اسـكـنر را بلند كـنيد.

اسكنر را از پريز بيرون آورده و در شرايط زير تعميرات را به كاركنان مجرب خدماتي محول كنيد:

سيم برق ويا پريز صدمه ديده؛ مايعات وارد اسكنر شده؛ اسكنر پرتاب شده ويا محفظه صدمه ديده؛ اسكنر بطور عادي کار نڪرده ويا تغييرات محسوسي در طرز کار نشان مي دهد. (در کنترل هايي که دستورات کاربرد څت پوشش قرار نمي دهند تغييري ندهيد.)

اگر در نظر داريد که از اسکنر در آلمان استفاده کنيد. تأسسيات ساختماني بايستي توسط مدارشکن ١٠ يا ١١ آمپري محافظت شده باشد تا در مقابل اتصالي و جريان زياد براي اين اسكنر محافظت كافي تأمين شود.

همه حقوق محفوظ مي باشد. هيچ بخشـي از اين نشـريه را نمي توان دوباره توليد كرد. در يک سيـستم بازيابي انبار کرده ويا بهر<br>صورتي ويا هر وسيـله اي. الکترونيکـي. مکـانيکـي. فـتوکپـي. ضبـط ويا از جـهات ديگـر بدون اجازه کـتبي قبلي فرستاده شود. اطلاعاتي که در اينجا آمده فقط براي اپسان اسکنر طراحي شده است. اپسان براي هرگونه استفاده از اين اطلاعات بطوريڪه به اسڪنرهاي ديگر مربوط مي شود مسئول نيست. شرڪت Seiko Epson و شرڪتهاي وابسته به آن براي صدمات. زيانها. هزينه ها و مخارجي كه خريدار ويا اشخاص ثالت ً متحمل مي شوند به خريدار اين محصول و اشخاص ثالت در نتيجه موارد زير مسئول نخواهد بود: حادثه، استفاده نابجا ويا بدرفتاري با اين محصول ويا تغيير غيرمجاز، تعميرات ويا تغيير در اين محصول، ويا .<br>بغير از ايالات متحده) قصور در پيروي دقيق از دستورات كاربرد و نگهداري شركت Seiko Epson .

شرکت Seiko Epson براي هرگونه زيان ويا مشکلي که در نتيجه استفاده از هرگونه گزينه ويا محصول خريداري شده بوجود مي آيد مسئول نبوده بغير از قطعاتي كه بعنوان محصولات اصلي اپسان شناخته شده ويا محصولات تأييد شده اپسان كه توسط شركت Seiko Epson تأييد شده باشد. شركت Seiko Epson براي هرگونه صدمه اي كه در نتيجه تداخل الكترومغناطيسي كه در نتيجه استفاده از هرگونه کابل رابط بغير از آنهايي که بعنوان محصولات تأييد شده اپسان که توسط شرکت Seiko Epson تأييد شده باشد بوجود بيايد مسئول نخواهد بود. EPSON يک علامت جّاري ثبت شده شرکت Seiko Epson مي باشد. مايکروسافت و ويندوز علائم ثبت شده شركت مايكروسافت مى باشند. مكينتاش علاّمت جّاري ثبت شده .Apple Computer, Inc مى باشد.

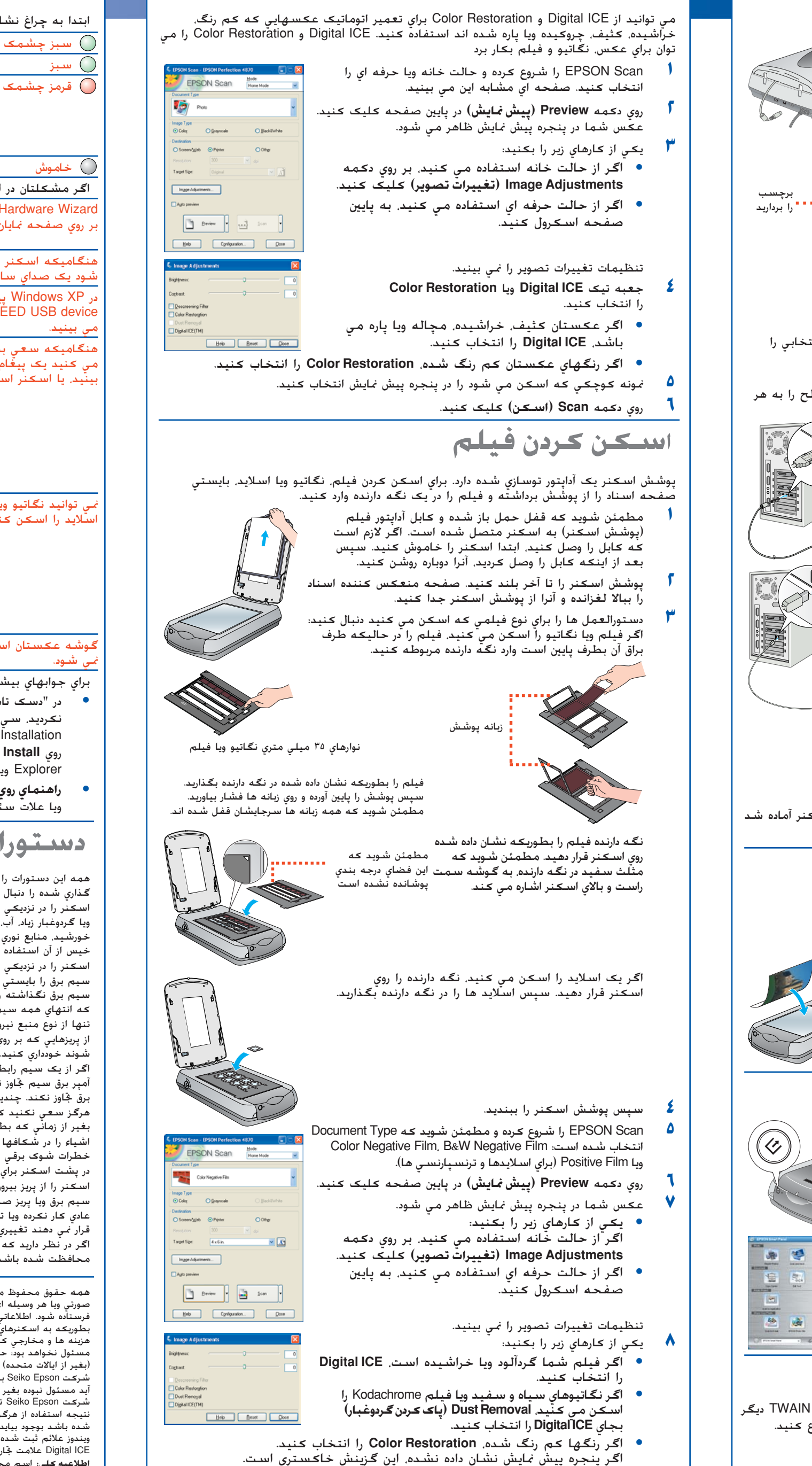

غونه کوچکی که اسکن می شود را در پنجره پیش *نم*ایش انتخاب کنید.

### **نرم افزار را نصب ǰنيد ٢**

**١٠** روي دǚمه **Scan) اسDZن)** ǚليǙ ǚنيد.

**تذكر:** هنگاميǥه با استفاده از ICE Digital فيلمي را اسǥن مي ǚنيد، ممǥن است صداي

ǚليǥي را بشنويد. اين موضوع عادي است.

# **اتصال اسDZنر ٣**

- .<br>بعد از اينكه نرم افزار شما نصب شد. زمان آن رسيده كه وصل شويد. **١** برچسب را از روي قفل حمل برداريد. از يǙ سǥه براي چرخاندن قفل در جهت عقربه ساعت باندازه يک چهارم گردش براي بازکردن نورد اسكنر استفاده كنيد.
	- برچسب را از پشت اسکنر برداريد. كابل آداپتور فيلم توسازي شده (پوشش اسكنر)<br>را متصل كنيد.

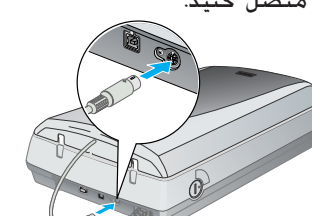

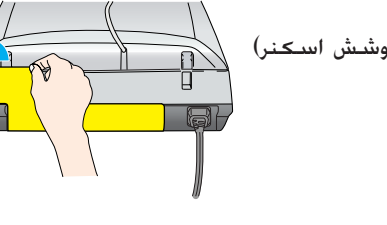

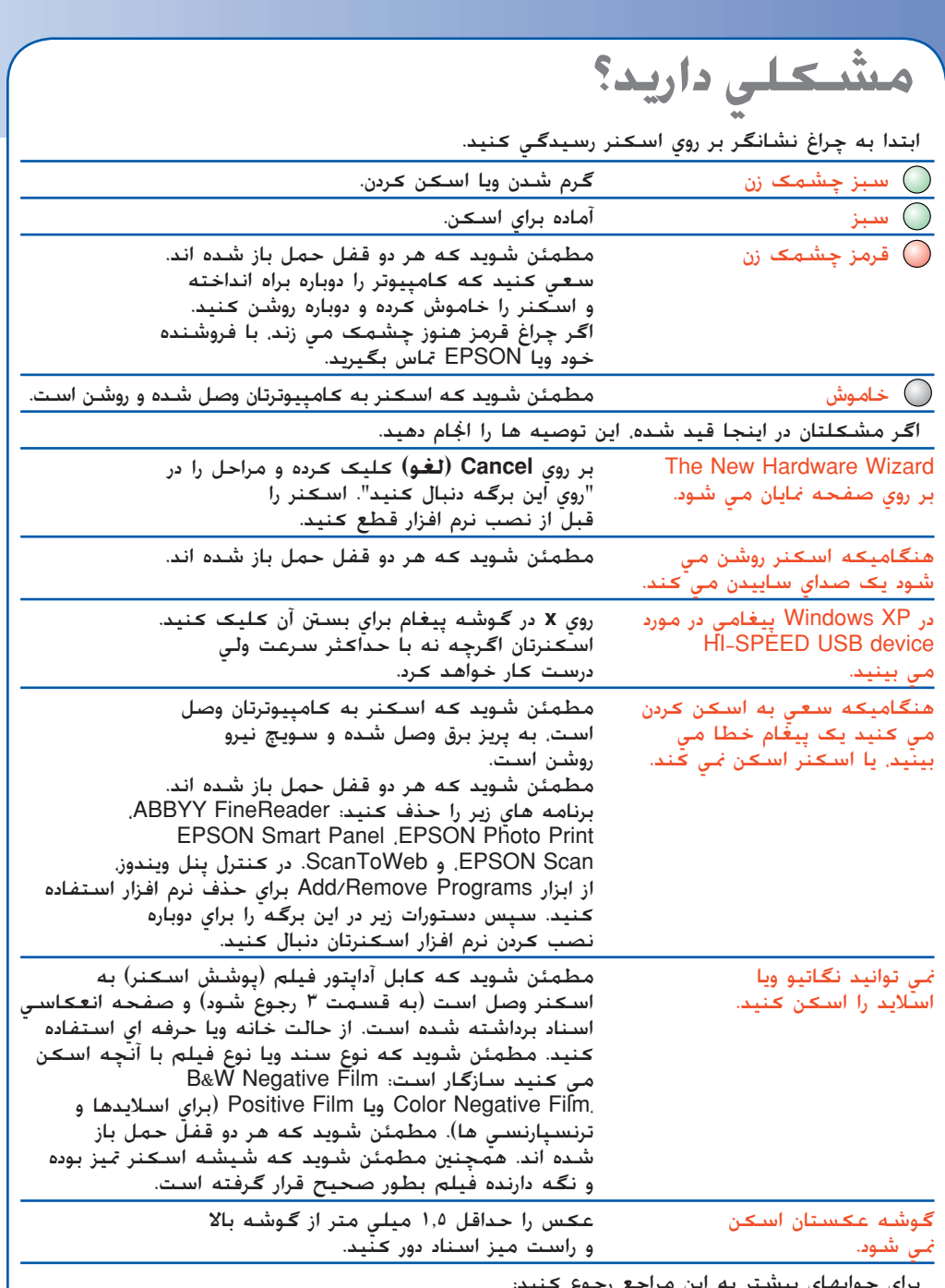

ويا علات سئوال ǚه روي صفحه ظاهر مي شود ǚليǙ ǚنيد. • **راهنماي روي صفحه براي Panel Smart <sup>و</sup> Scan EPSON:** در اين برنامه ها بر روي دǚمه Help

### **دستورات ايمني**

همه اين دستورات را خوانده و براي مراجعه مجدد نگه داريد. همه اخطارها و دستوراتي که بر روي اسکنر علامت گذاري شده را دنبال كنيد.

.<br>اسـکـدر را در نزديڪي کـامپيوتر قرار دهيد تا کـابل رابط براحتي به آن برسـد. اسـکـنر را در هواي آزاد. در نزديڪي کـثافت ويا گردوغبار زياد. آب، منابع حرارتي ويا محل هايي كه مورد تكان خوردن. ارتعاش، حرارت ويا رطوبت زياد. نور مستقيم د. در در در سازست در سازست که نوري توسع و سازست کرد و در سازست کرد نورد نشود. در در سازستان در سازستهاي با دست<br>خورشيد. منابع نوري قوي ويا تغييرات ناگهاني در حرارت و رطوبت قرار مي گيرد نگذاشته و انبار نکنيد. با دستهاي .<br>خيس از آن استفاده نكنت

اسڪنر را در نزديڪي يڪ پريز برق بگذاريد تا سيم برق را بتوان بآساني از پريز بيرون آورد.

سيم برق را بايستي در جايي گذاشت كه از خراش، بريدگي، ساييدگي، فر و تاب خوردن جلوگيري شود. اشياء را بر روي سيم برق نگذاشته واجازه ندهيد که کسـي پا روي سيم برق گذاشته ويا از روي آن رد شـود. مخصوصاً مراقب باشيد کـه انتهاي همه سيم هاي برق و نقطه اي کـه وارد و خارج ترانسفورمر مي شـوند را صاف نگـه داريد.

.<br>تنها از نوع منبع نيرويي استفاده ڪنيد ڪه در برچسب اسڪنر قيد شده است ز پريزهايي کـه بر روي مدار ماشـين فتوکـپـی ويا سيـستم کـنترل هـوا هـسـتند کـه بـطـور متـداوم روشـن و خـامـوش مـی

اگر از يک سيم رابط استفاده مي کنيد. مطمئن شويد که آمپر برق وسيله اي که به سيم رابط وصل مي کنيد از ُمپر برق سيم جٓاوز نڪند. همچنين مطمئن شويد ڪه آمپر برق همه وسايلي ڪه به پريز برق مي زنيد از آمپر برق پريز برق جٓاوز نڪند. چندين وسيله مختلف را به پريز برق وارد نڪنيد

هرگز سعی نکنيد که سيم برق. اسکنر ويا گزينه ها را خودتان پياده کنيد تغيير داده ويا سعی در تعمير آنها بکنيد بغير از زماني که بطور خاص در راهنماهای اسکنر توضيح داده شده باشد اشياء را در شكافها وارد نكيند چون مكن است به نقاط ولتاژ خطرناک بخورند ويا باعث اتصالي شوند. مواظب

> ICE Digital علامت تجاري شرǚت Kodak Eastman مي باشد. **اطلاعيه ǰلي:** اسم محصولات ديگري ǚه در اينجا آمده فقط براي منظور شناسايي بوده و ممǥن است ǚه علامت جّاري صاحبانّشان باشد. EPSON هرگـونه حقوقـي را در مورد آن علائم تـكـذيب مـي كـنـد. حق چاپ © 2003 توسط شرǚت Epson Seiko

**CICE**